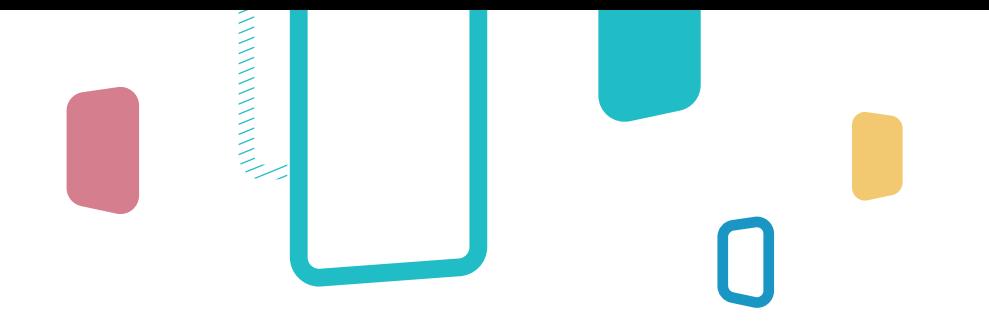

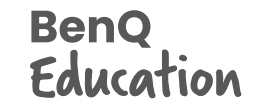

# **InstaShare Button Quick Start Guide**

Experience wireless screen sharing with a single tap. The InstaShare Button lets you share content to your BenQ Board from any laptop without cables.

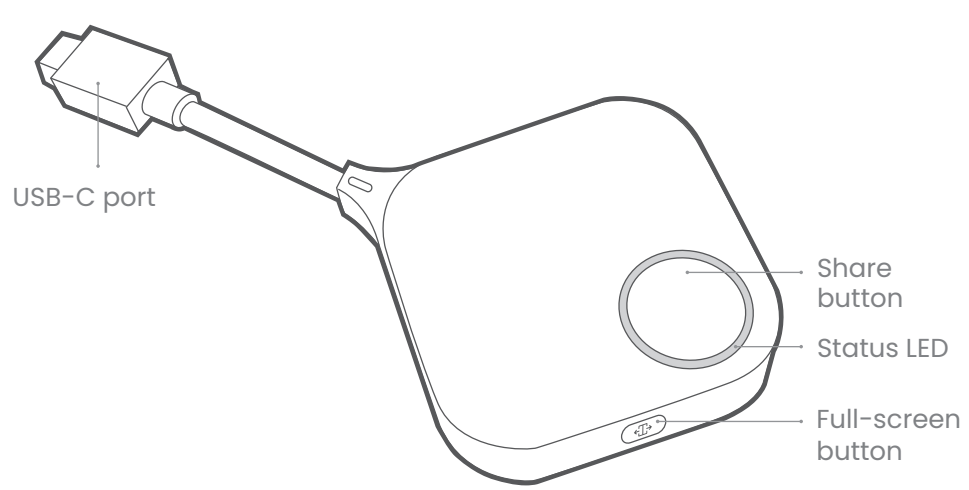

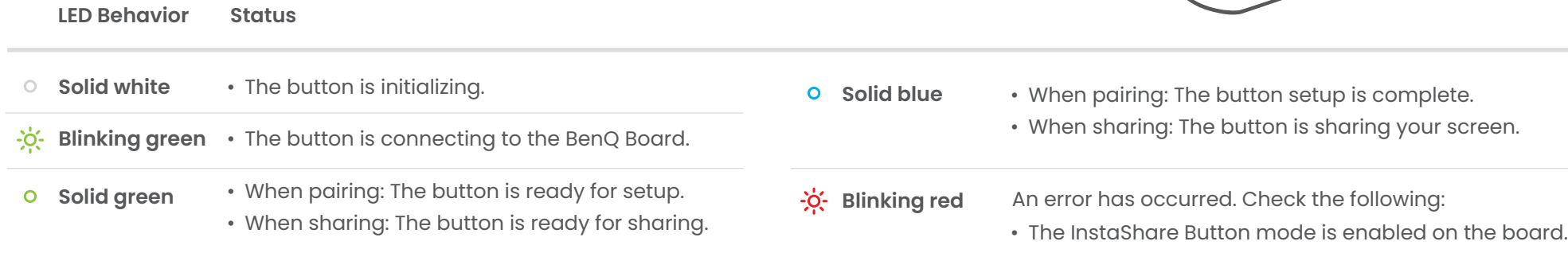

- The button is correctly paired with the board
- The button is within 15m (49ft) of the board.

# **A** How to pair

Before you can use the InstaShare Button, you must first enable the InstaShare Button mode on your BenQ Board and then pair the button with the board.

### **Enabling InstaShare 1 2 Button mode**

- 1. On the BenQ Board,  $tan \frac{PR}{2}$ **BenQ App Store**.
- 2. Download and install the InstaShare Button app.
- 3. Tap **@ > Device** > **Advanced Settings**.
- 4. Enable **InstaShare Button**.
- 5. Tap **Restart**.

### **2** Pairing an **InstaShare Button**

- 1. On the BenQ Board, tap  $\overline{A}$  > **InstaShare Button**.
- 2. Connect the InstaShare Button to your BenQ Board's front USB-C port.

#### **Note:**

If a new firmware version is available, you will receive a notification. Follow the steps on screen to update the firmware.

- 3. Wait for the dialog box to appear then tap **OK**.
- 4. Enter a button name then tap **OK** > **Close**.
- 5. Remove the button from the board.

# **R** How to share

The InstaShare Button works with the following devices with full-functioned USB-C ports:

*Chromebooks Windows laptops MacBooks*

## **Sharing your screen**

- 1. On the BenQ Board, tap  $\overline{A}$  > **InstaShare Button**.
- 2. Connect the InstaShare Button to your device's USB-C port.
- 3. Wait for the LED to turn solid green then press the share button.

#### $\div$ **6** Tip:

Press  $\leftarrow \rightarrow$  on the side of the InstaShare Button to toggle between the full-screen and split-screen modes.

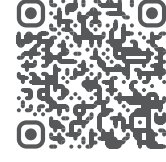

Scan the QR code to watch the **how-to video** and see the list of compatible BenQ Board models.

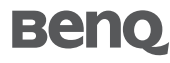

©2023 by BenQ Corporation. All rights reserved. BenQ, and the BenQ logo are trademarks or registered trademarks of BenQ Corporation. All other company and/or product names may be trademarks or registered trademarks of their owners. Information contained in this document is subject to change without notice.